# **Intabio Software 1.1 Installation Guide**

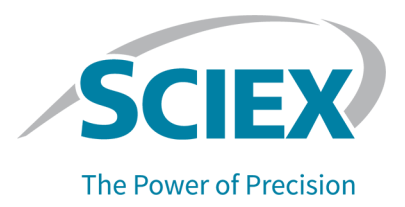

## **Introduction**

This guide supplies information about, and procedures for, the installation of the Intabio software 1.1, which includes system control and data analysis functions.

For information about new software features, enhancements, and known issues, refer to the document: *Release Notes*, which is included with the software package.

## **Requirements**

## **Computer Requirements**

The Intabio software must be run on the SCIEX-supplied computer.

The standalone Intabio Data Analysis software can run on a customer-supplied computer that meets the minimum requirements for the Windows 10, 64-bit operating system.

## **Compatible Software**

The following applications are compatible with the Intabio software 1.1.

#### **Table 1 Compatible Software**

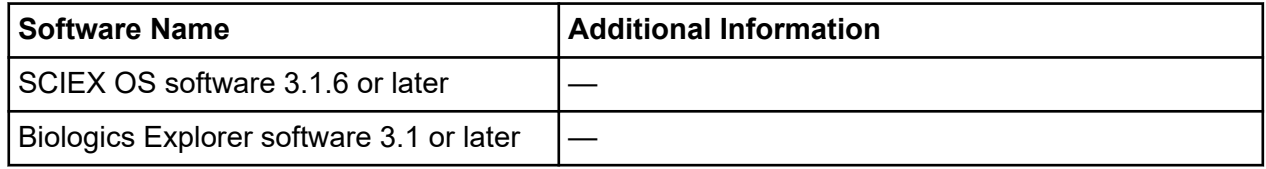

## **Installation Instructions**

**Note:** Internet access is required to download the software. We recommend that all of the required software and materials be downloaded before the scheduled installation to decrease the time required for the installation.

## **Install the Intabio Software**

#### **Prerequisites**

- If a Windows update is in progress, then wait until the update is completed.
- If a restart is required after a Windows update, then restart the computer before the start of the installation.
- Make sure that the computer is connected to the Intabio ZT system with a USB cable.
- 1. Log on to the computer as a user with Administrator privileges.
- 2. Make sure that all of the applications are closed.
- 3. Download the required zip file from [https://sciex.com/support/software-support/software](https://sciex.com/support/software-support/software-downloads)[downloads.](https://sciex.com/support/software-support/software-downloads)

**Tip!** To prevent possible installation issues, save the file to a location other than the computer desktop and then disconnect any external USB storage devices before the start of the installation.

- 4. After the download is complete, right-click the downloaded file, and then click **Extract All** to extract the installation package.
- 5. Double-click the applicable file:
	- To install the Intabio software for system control and data analysis:  $Intabio$ Software.exe
	- To install the standalone Intabio Data Analysis software: Intabio Data Analysis Software.exe
- 6. Follow the on-screen instructions. If a prompt for the installation of device software is shown, then click **Install**.
- 7. If a prompt to restart the computer is shown, then click **OK**. The computer restarts.

## **Intabio ZT System Documentation**

For a list of the software guides that are installed with the Intabio software, refer to the table: [Table 2.](#page-2-0) These guides are available from the **User Guides** tile on the Home page in the Intabio software.

To open the document: *Help*, click the **?** in the software.

The software quides are installed in the folder:  $\langle$ drive $\rangle$ : \Program Files\Intabio Software.

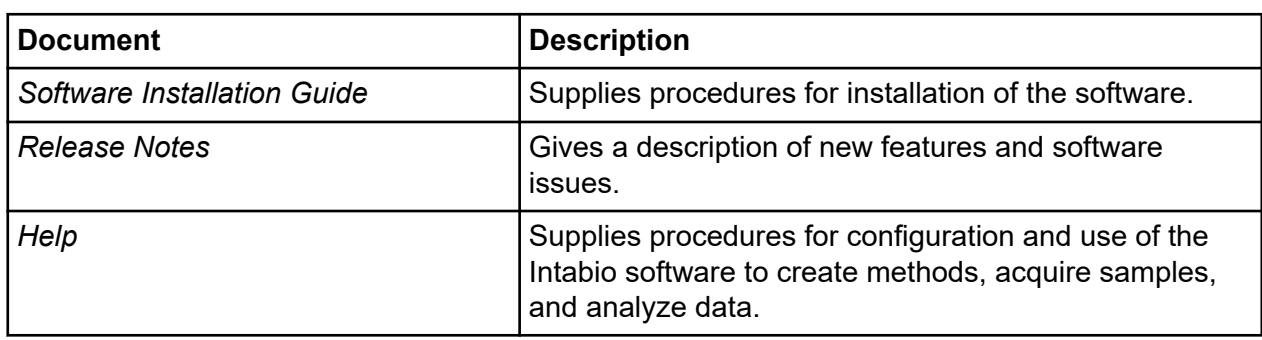

#### <span id="page-2-0"></span>**Table 2 Software Documentation**

Hardware guides are available on the documentation USB for the system.

#### **Table 3 Hardware Documentation**

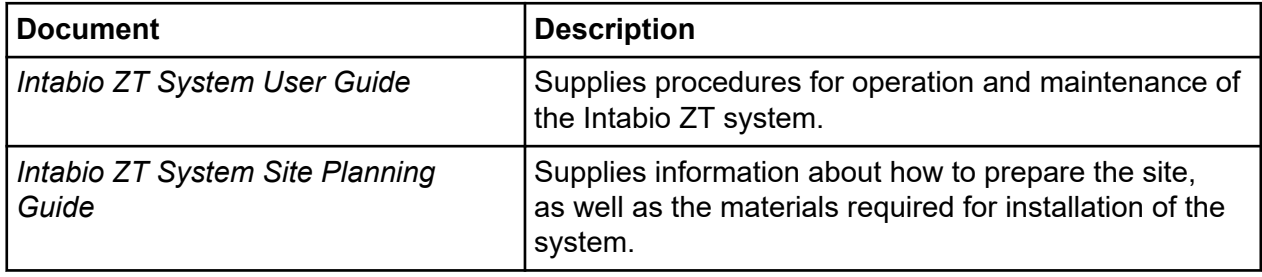

**Note:** The latest versions of the documentation are available on the SCIEX website, at [sciex.com/customer-documents.](https://sciex.com/customer-documents)

## **Contact Us**

### **Customer Training**

- In North America: [NA.CustomerTraining@sciex.com](mailto:NA.CustomerTraining@sciex.com)
- In Europe: [Europe.CustomerTraining@sciex.com](mailto:Europe.CustomerTraining@sciex.com)
- Outside the EU and North America, visit [sciex.com/education](https://sciex.com/education) for contact information.

### **Online Learning Center**

• [SCIEX Now Learning Hub](https://sciex.com/support/training)

## **SCIEX Support**

SCIEX and its representatives maintain a staff of fully-trained service and technical specialists located throughout the world. They can answer questions about the system or any technical

issues that might arise. For more information, visit the SCIEX website at [sciex.com](https://sciex.com) or contact us in one of the following ways:

- [sciex.com/contact-us](https://sciex.com/contact-us)
- [sciex.com/request-support](https://sciex.com/request-support)

### **Cybersecurity**

For the latest guidance on cybersecurity for SCIEX products, visit [sciex.com/productsecurity.](https://sciex.com/productsecurity)

### **Documentation**

This version of the document supercedes all previous versions of this document.

The latest versions of the documentation are available on the SCIEX website, at [sciex.com/](https://sciex.com/customer-documents) [customer-documents.](https://sciex.com/customer-documents)

Note: To request a free, printed version of this document, contact [sciex.com/contact-us](https://sciex.com/contact-us).

This document is provided to customers who have purchased SCIEX equipment to use in the operation of such SCIEX equipment. This document is copyright protected and any reproduction of this document or any part of this document is strictly prohibited, except as SCIEX may authorize in writing.

Software that may be described in this document is furnished under a license agreement. It is against the law to copy, modify, or distribute the software on any medium, except as specifically allowed in the license agreement. Furthermore, the license agreement may prohibit the software from being disassembled, reverse engineered, or decompiled for any purpose. Warranties are as stated therein.

Portions of this document may make reference to other manufacturers and/or their products, which may contain parts whose names are registered as trademarks and/or function as trademarks of their respective owners. Any such use is intended only to designate such products as those manufacturers' products and does not imply any right and/or license to use or permit others to use such manufacturers' and/or their product names as trademarks.

SCIEX warranties are limited to those express warranties provided at the time of sale or license of its products and are the sole and exclusive representations, warranties, and obligations of SCIEX. SCIEX makes no other warranty of any kind whatsoever, expressed or implied, including without limitation, warranties of merchantability or fitness for a particular purpose, whether arising from a statute or otherwise in law or from a course of dealing or usage of trade, all of which are expressly disclaimed, and assumes no responsibility or contingent liability, including indirect or consequential damages, for any use by the purchaser or for any adverse circumstances arising therefrom.

#### (GEN-IDV-09-10816-E)

For Research Use Only. Not for use in Diagnostic Procedures.

Trademarks and/or registered trademarks mentioned herein, including associated logos, are the property of AB Sciex Pte. Ltd., or their respective owners, in the United States and/or certain other countries (see sciex.com/trademarks).

AB Sciex™ is being used under license.

Intabio is being used under license.

Made in the United States.

© 2023 DH Tech. Dev. Pte. Ltd.

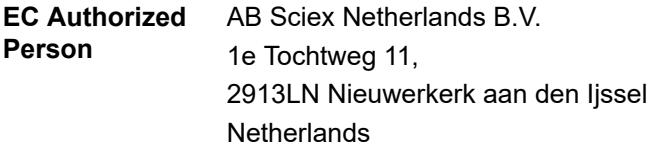

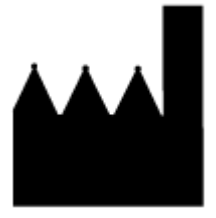

Manufactured for

AB Sciex LLC 500 Old Connecticut Path Framingham, Massachusetts 01701 USA